# SoMe-guidelines for FAD

*Dette dokument er blevet til under foreningens SoMe-workshop d. 16/3-2019.*

## Tjekliste til oprettelse af events

- o Opret forumopslag i relevant meetup-underforum
- o Opret Facebook-event (se retningslinjer nedenfor og guide på næste side)
	- o **Husk** link til forumopslag
- o Opret reminder-opslag på Facebook
- o Del Facebook-event i "Gruppen for Aseksuelle" på Facebook
	- o **Husk** standardtekst i opslaget: "Er du interesseret i mere info om denne eller lignende begivenheder, så følg Foreningen for Aseksuelle i Danmark på Facebook.". Tag FAD i opslaget.

Som udgangspunkt udarbejdes en **tekst** om arrangementet, der kan copy-pastes mellem forum og Facebook.

På Facebook angives **tid og sted** ved oprettelse af event.

På forum noteres **sted og tidspunkt** i **fed** i beskrivelsen af arrangementet, og **datoen** inkluderes i forumopslagets titel.

### Retningslinjer for oprettelse af events på Facebook

Facebook-events oprettes **ca. en måned før afholdelse**. Samtidig med Facebook-eventet oprettes remindere (opslag på foreningens Facebook-side), der indstilles til at blive offentliggjort hhv. 1-2 uger og 2- 3 dage før eventets afholdelse.

Opslag skal helst offentliggøres eller sættes til at offentliggøres i tidsrummet 12:00-20:00, da det er i det tidsrum, de fleste af vores følgere er online. En god idé kan være at sætte det efter folks frokostpauser eller hvornår man tænker, de har fri fra skole/arbejde.

Følgende standardindstillinger anvendes (se også guide på næste side):

- Offentligt event (dvs. at alle og ikke kun inviterede Facebook-brugere kan se eventet)
- Under kategori angives "Andet" (længst nede på listen)
- Arrangør (dvs. FAD) skal kunne kontaktes via besked
- Gæsteliste skal være usynlig

#### Tilmelding via Facebook

Tilmelding via Facebook er mulig, når det ikke er nødvendigt med koordination mellem deltagerne, fx ift. mad ved jule- og påskefrokost.

Tilmelding via Facebook sker ved at skrive en besked til foreningens Facebook-side. I event-beskrivelsen skal følgende tilmeldingsbesked inkluderes: **"OBS! Hvis du vil tilmeldes eventet, skriv til os/Foreningen for Aseksuelle i Danmark her på Facebook, eller tilmeld dig via forum [link]. Brug af Facebooks Deltager-knap betragtes ikke som en gældende tilmelding."**

## Guide til oprettelse af Facebook-events

Oprettelse af events kræver, at ens egen Facebook-bruger er angivet som administrator af foreningens Facebook-side.

1) Gå ind på foreningens Facebook-side og tryk på "Begivenheder" i bjælken til venstre.

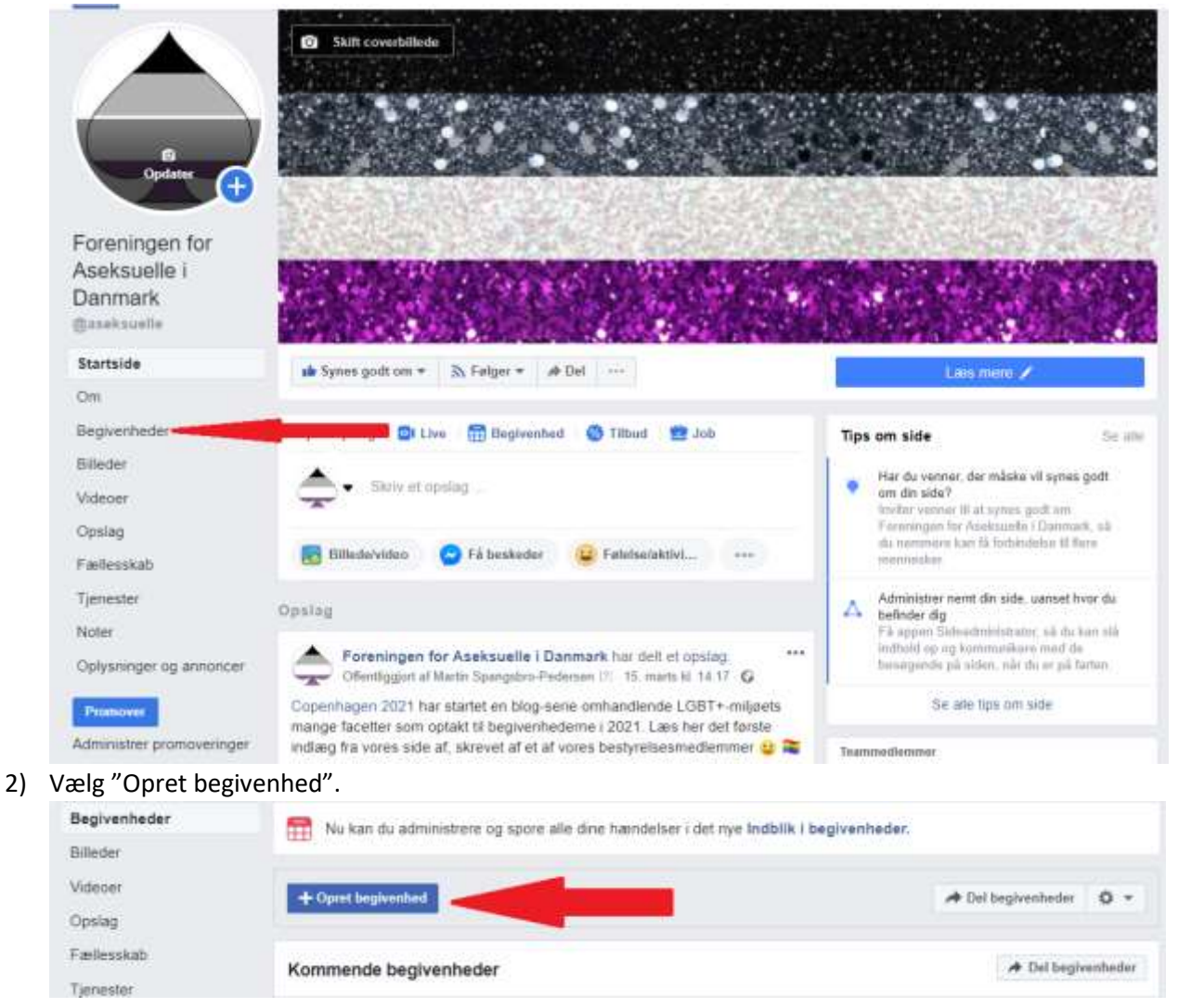

#### 3) Følgende boks kommer frem:

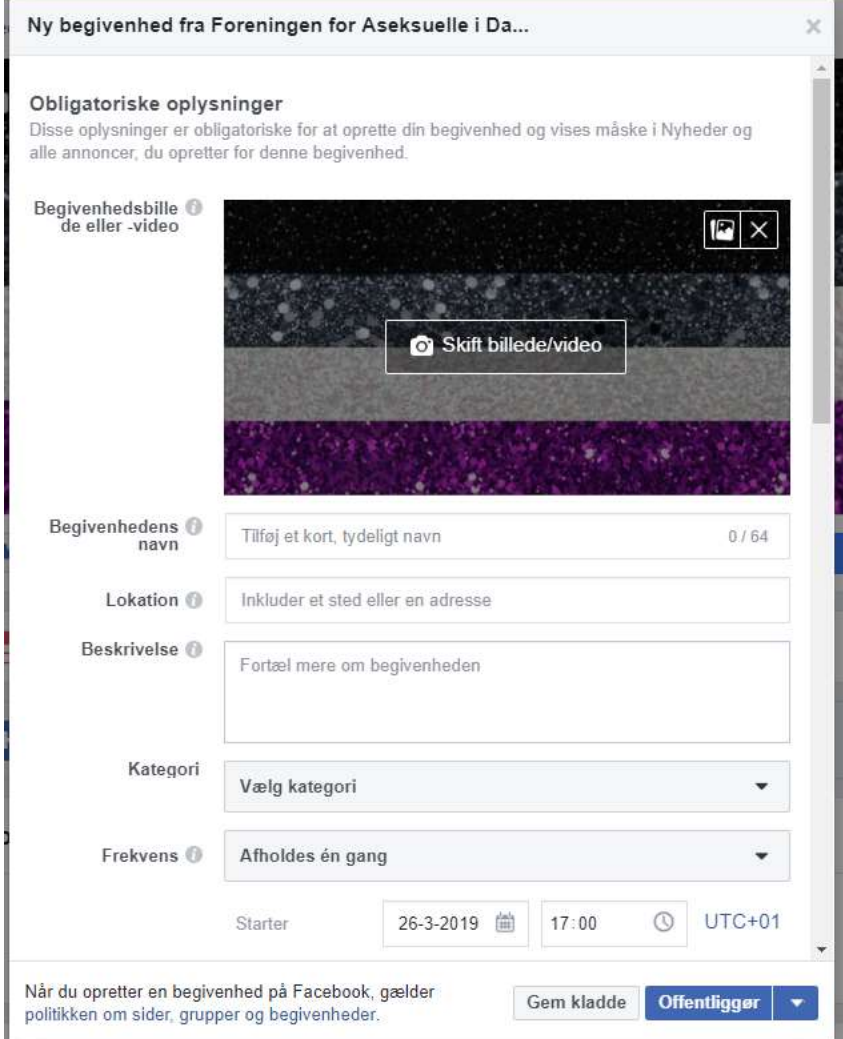

- a. Skift billede/video, hvis relevant kan findes. Det tilstræbes at have unikke billeder tilknyttet de forskellige begivenheder, der fortæller noget om, hvad de går ud på og fungerer som blikfang.
- b. Skriv begivenhedens navn.
- c. Angiv lokation.
- d. Beskriv begivenheden (evt. ved at kopiere beskrivelse fra forumopslag)
- e. Under kategori vælges "Andet" (længst nede på listen)
- f. Angiv frekvens samt dato og tid.

4) Længere nede i boksen er følgende valgmuligheder:

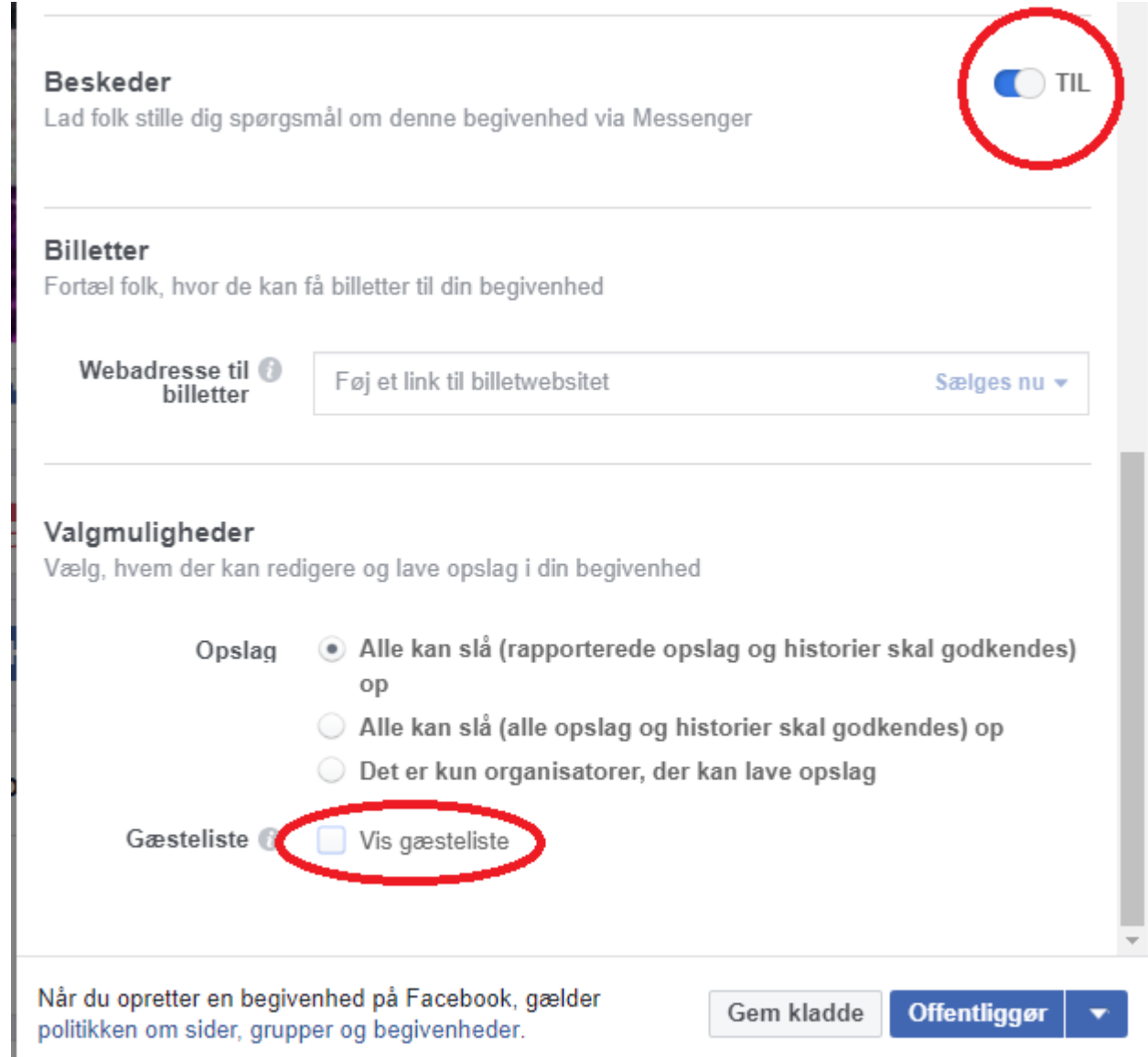

- a. Vær sikker på, at beskeder er slået **til** (standard er fra).
- b. Vær sikker på at **fjerne** hakket fra "Vis gæsteliste" (standard er, at gæstelisten vises).

5) Hvis arrangementet besluttes i god tid, kan offentliggørelsen af eventet planlægges ved at vælge pilen til højre for "Offentliggør"

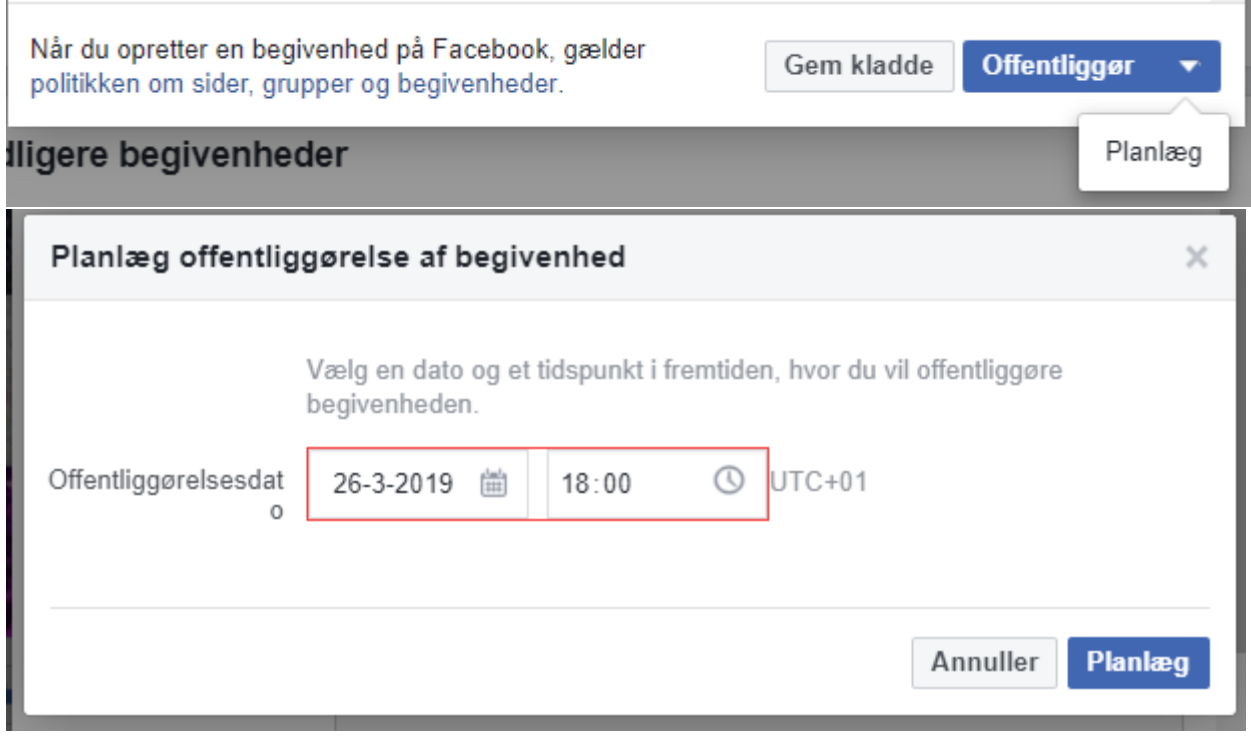

- a. Angiv et tidspunkt ca. en måned før arrangementets afholdelse, og tryk "Planlæg"
- 6) Opret reminder-opslag ved at gå tilbage til foreningens Facebook-side.
- 7) Tryk på "Skriv opslag".

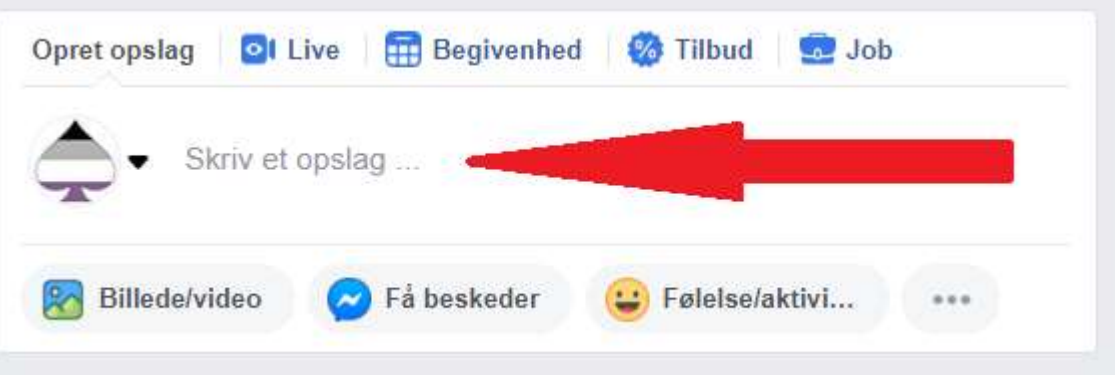

8) Indsæt link til Facebook-begivenheden i tekstfeltet, skriv en kort reminder-tekst.

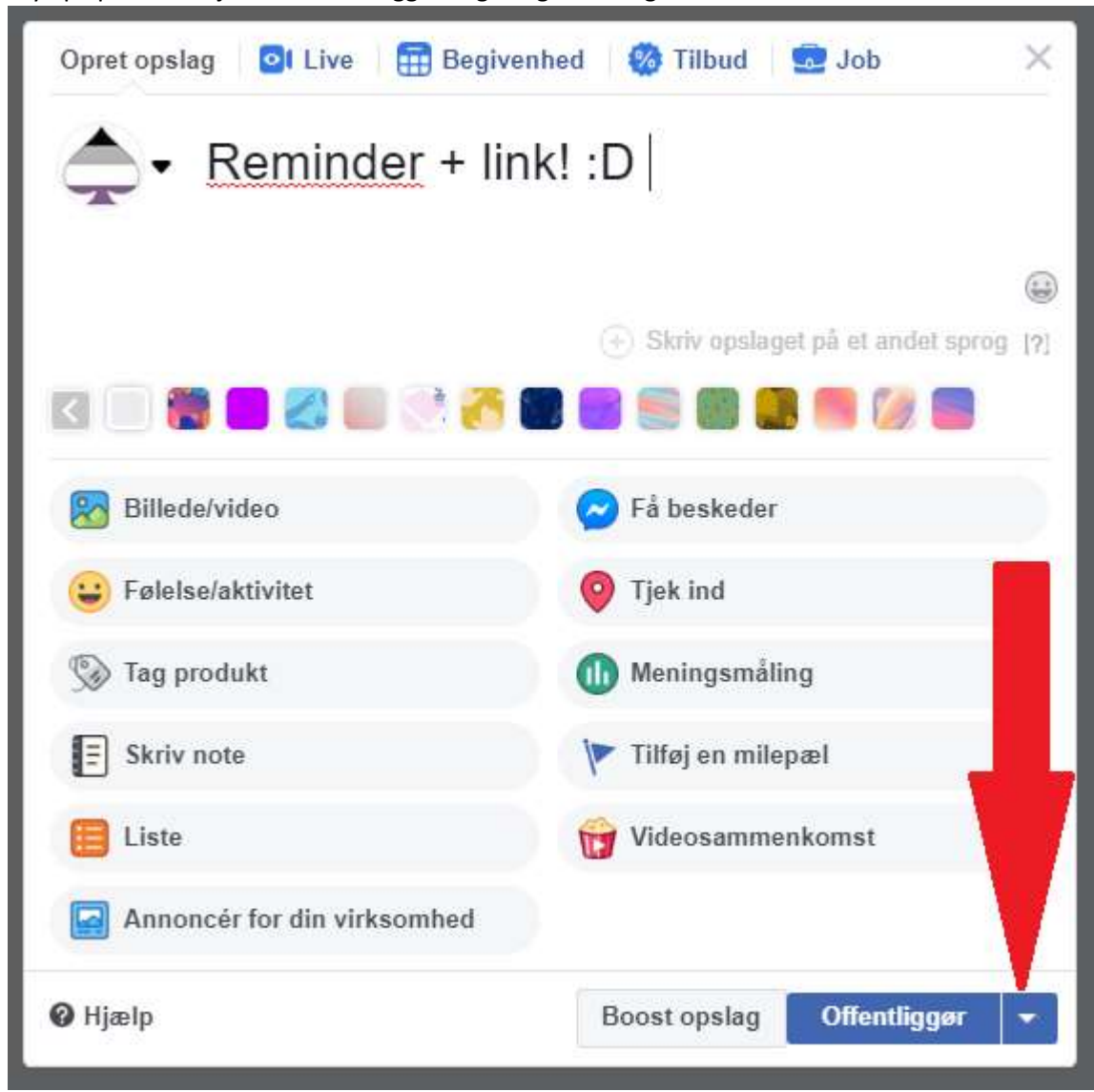

9) Tryk på pilen til højre for "Offentliggør" og vælg "Planlæg".

10) Vælg et tidspunkt 1-2 uger før arrangementets afholdelse og tryk "Planlæg".

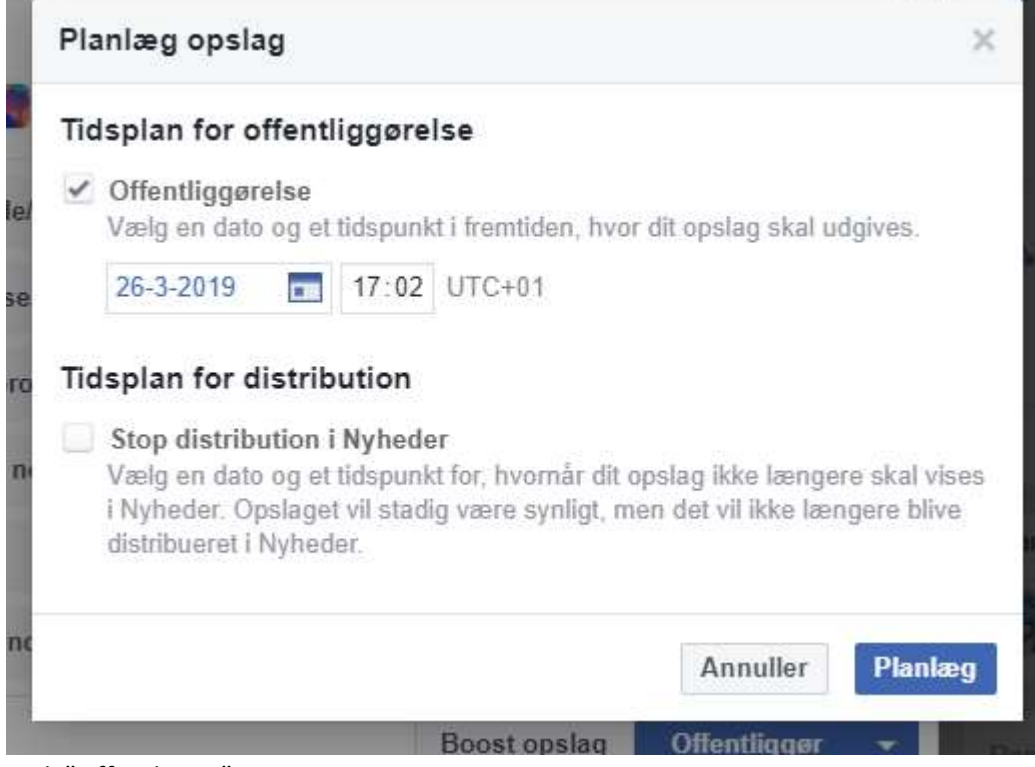

- 11) Tryk "Offentliggør".
- 12) Gentag pkt. 6-11 med et tidspunkt 2-3 dage i forvejen.